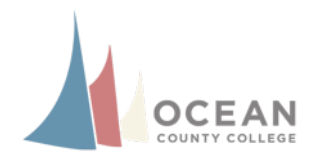

## **How to Apply the LOM Rubric**

## **Overview**

The Learning Outcomes Manager (LOM) collects student assessment data for the purposes of program improvement, evaluation and it is provided to College officials. For such purposes, when students are graded the LOM rubric also needs to be applied. The steps below were specially designed to assist you in applying the LOM rubric on a graded item. Before anything, please log into your course.

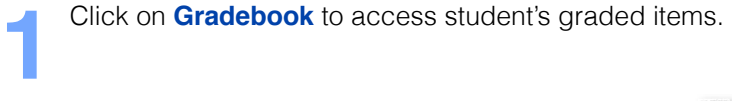

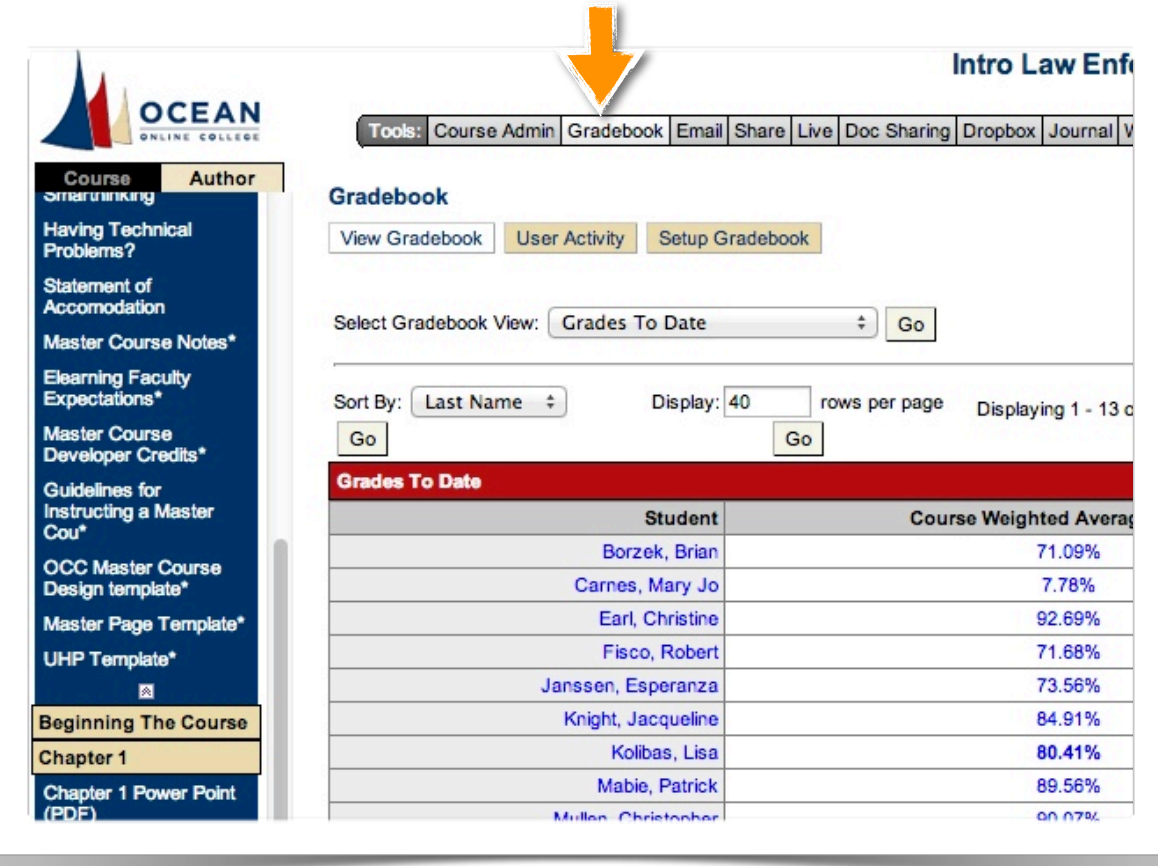

In *Select Gradebook View*, **choose** the unit grades you'd like to see or just simply go to Show All. **2**

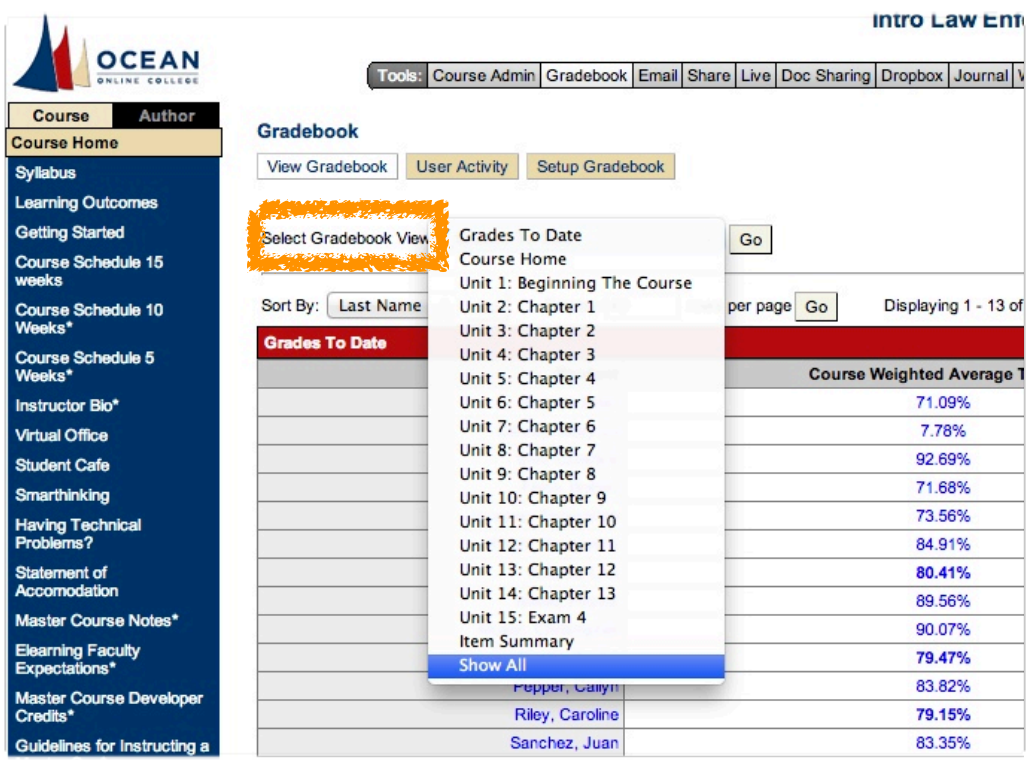

**Click** on the grade/points in blue next to the student's name. **3**

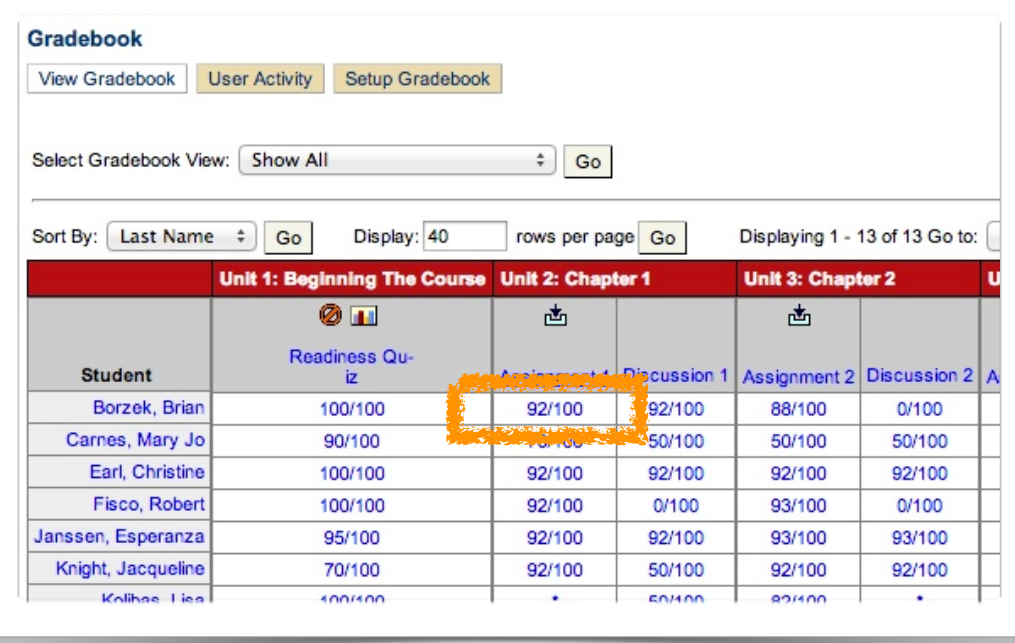

A grading window will pop up with the tagged Learning Outcomes on the left menu. **Click** on a *learning outcome*.

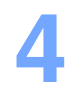

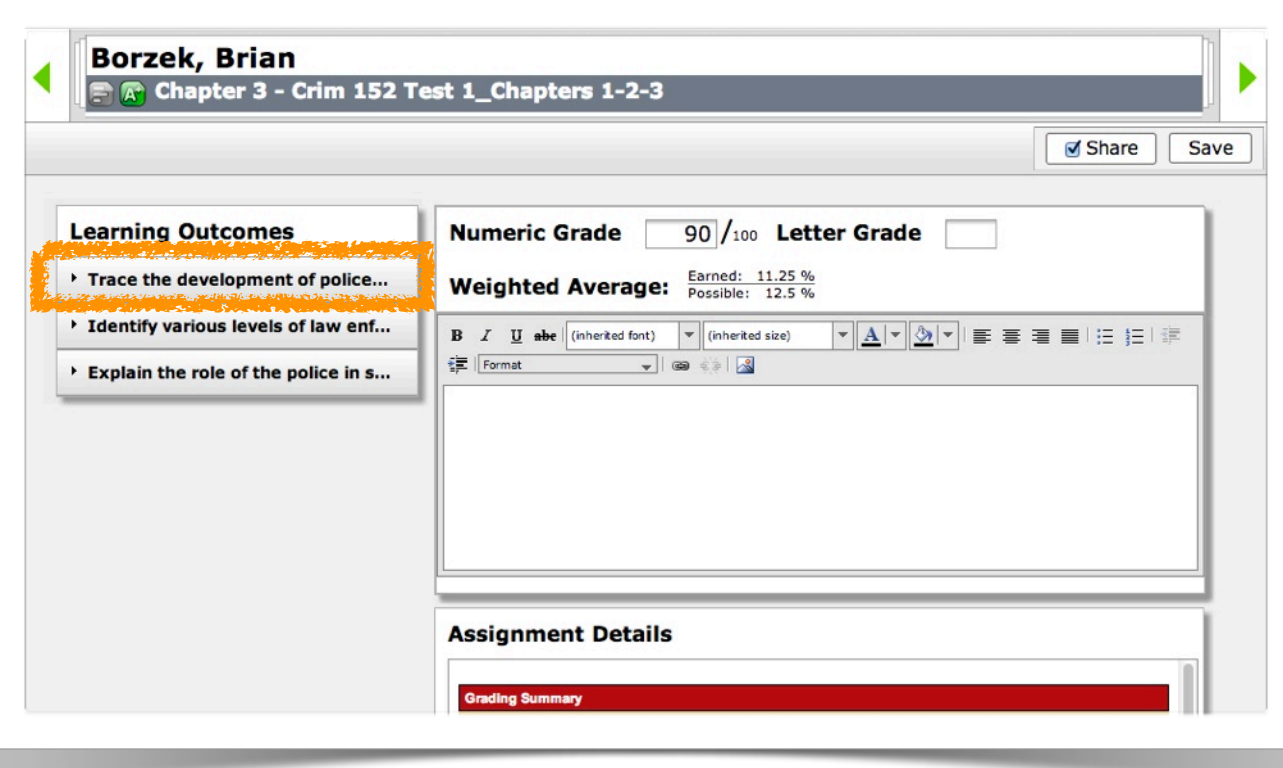

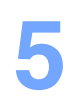

**Click** on *Select Criteria* and choose the item that best applies to the students performance in this specific graded item.

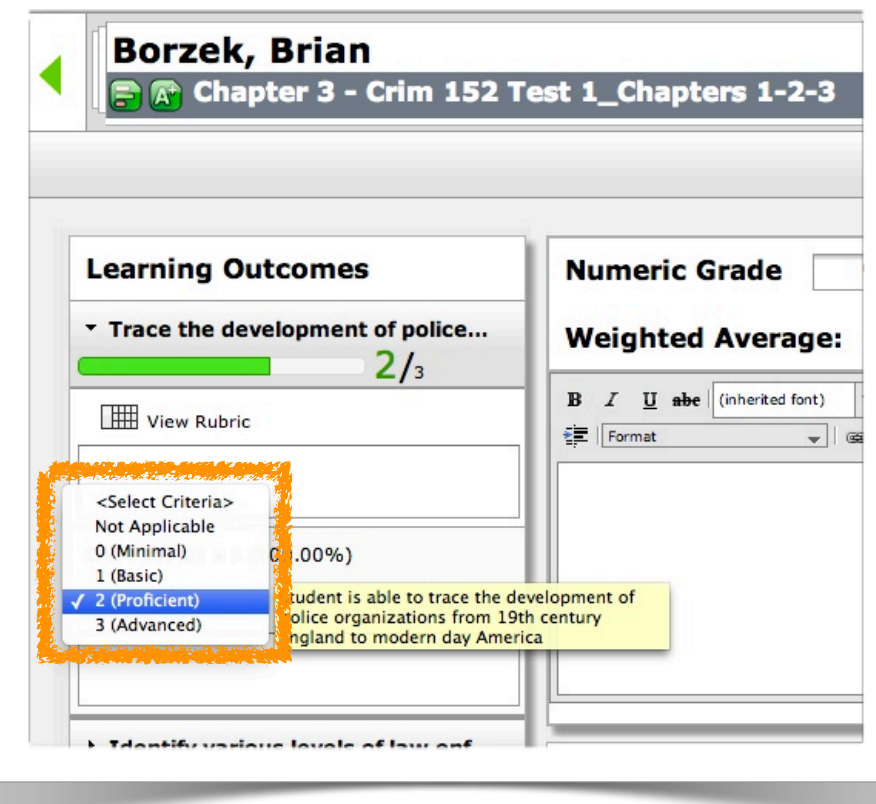

Once all LOM rubrics have been applied to the specific student's graded item, **click** *Save*. **6**

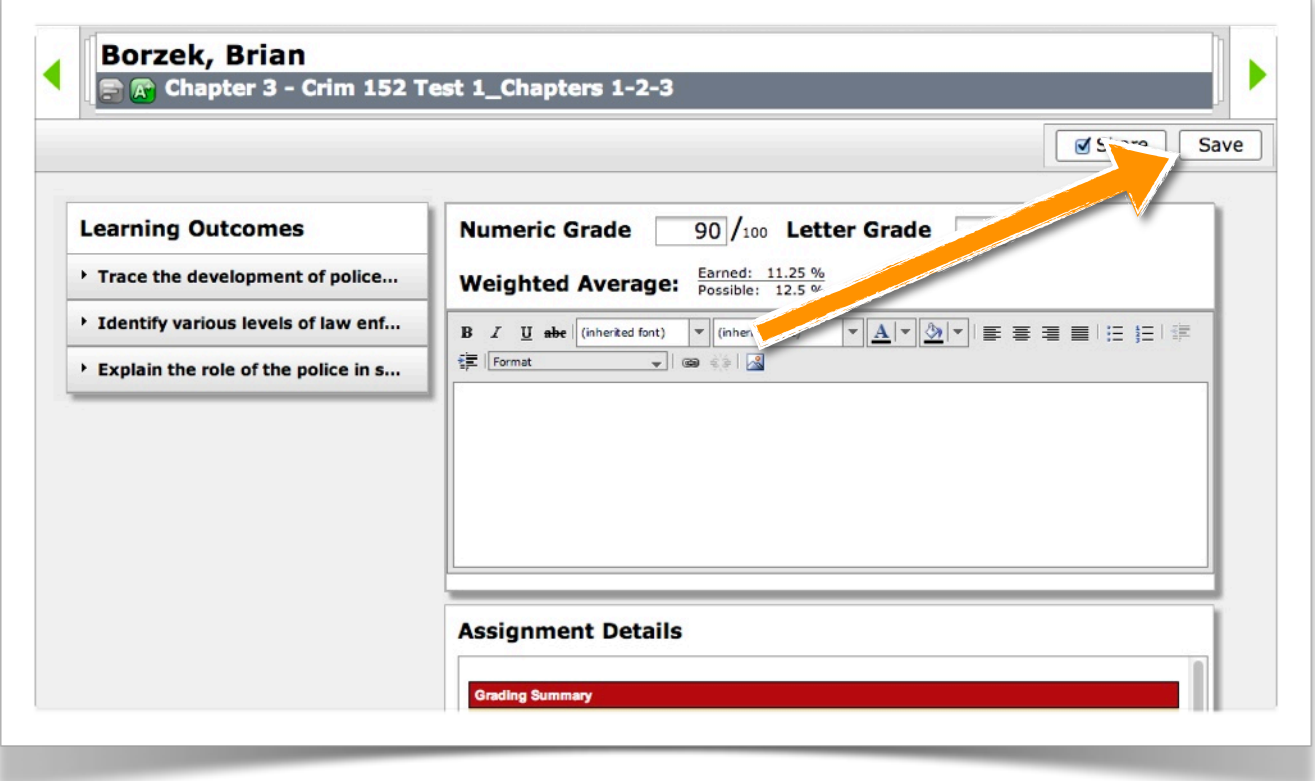